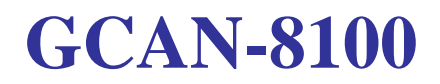

### **Modbus I/O coupler**

### **User Manual**

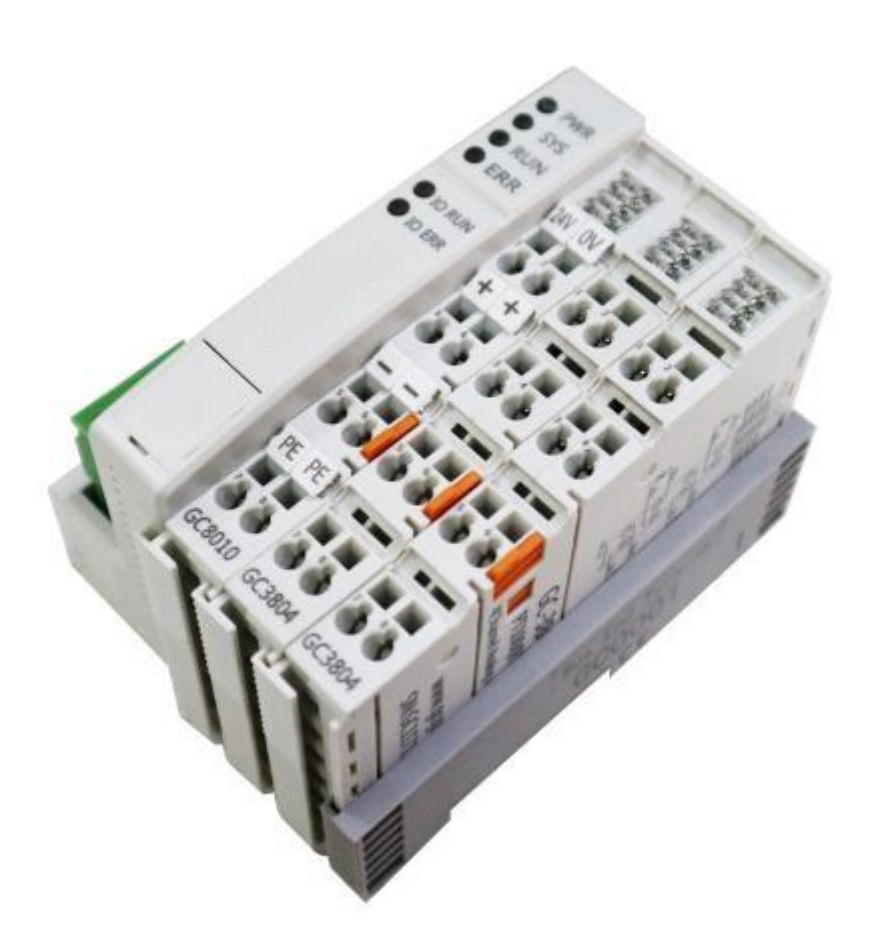

### Document version 3.01 (2015/04/22)

# **Revision History:**

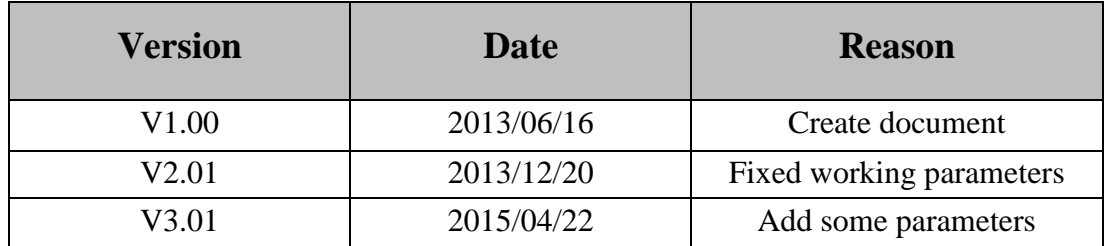

## **Contents**

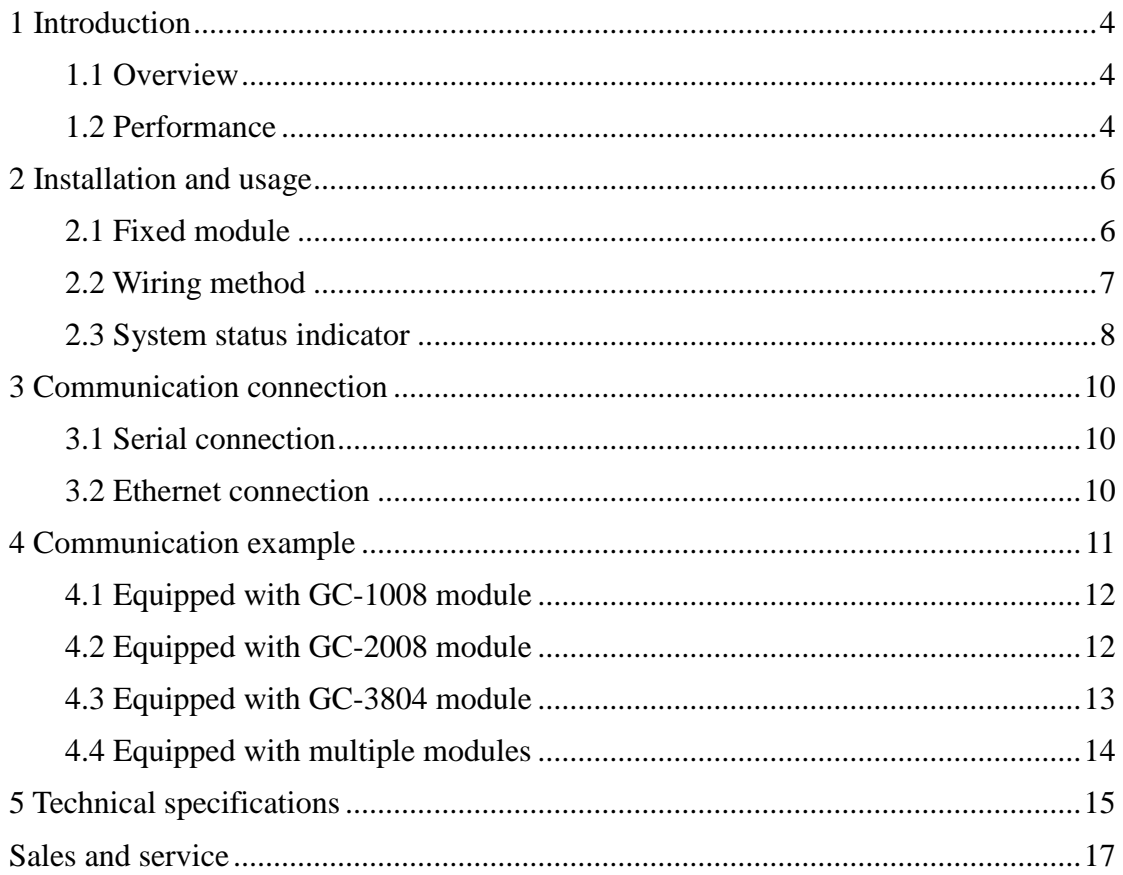

### <span id="page-3-0"></span>**1 Introduction**

#### <span id="page-3-1"></span>**1.1 Overview**

GCAN-8100 Modbus I/O Coupler can be used to connect Modbus system and distributed bus terminal module, and these terminal modules can be expanded in a modular way. A complete node consists of a bus coupler, 1-32 arbitrary number of terminal modules and a terminalmodule

GCAN-8100 ModbusBus Coupler uses standard Modbus protocol, a standard slave station. The GCAN-8100 Bus Coupler has two kinds of style, GCAN-8100-TCP supports Modbus TCP communication, GCAN-8100-RTU supports Modbus RTU communication. Besides, the firmware can be upgraded by configuring the interface.

GCAN-8100 Bus Coupler supports automatic configuration, and you do not need to set parameters on the PC. When GCAN-8100 bus coupler uses Modbus RTU communication, communication parameters can be configured by RS485 interface; When uses Modbus TCP communication, communication parameters can be configured by Ethernet interface

#### <span id="page-3-2"></span>**1.2 Performance**

- Support standard Modbus protocol, a standard Modus slave station
- Support Modbus TCP, Modbus RTU communication (corresponding to two kinds of style)
- RS485 interface adopts standard two-wires system
- Serial interface baud rate supports 600bps~115200bps, configured by serial interface
- The maximum number of bus terminals module is 64
- Configuration mode is automatic configuration, expandedfreely
- Ethernet interface supports static or dynamic IP acquisition
- Ethernet interface supports heartbeat and timeout disconnection
- Ethernetwork interface is fixed, target IP and target interface can be set
- Automatic restoration of connection resources after the Ethernet interface is

disconnected, and reliable establishment of TCP connections

- Ethernet interface is compatible with the SOCKET working mode (TCP Server, TCP Client, UDP, etc.). The upper computer communication software complies with the standard SOCKET rules.
- Supply power:  $24V$  DC ( $-15\%/+20\%)$
- Input current, 70mA+ (total GC-bus current), maximum 4500mA
- Starting current: about 2.5 times continuous current
- Power contacts: maximum 24V DC/maximum 10A
- Electrical isolation: 1000 Vrms (power contact/bus coupled powervoltage)
- Working temperature: -40.00℃~ 85.00℃
- Standard DIN rail,designed for industrial design
- Dimensions:  $100mm(L) * 69mm(W) * 48mm(H)$

## <span id="page-5-0"></span>**2 Installation and usage**

This chapter introduces the method installation and wiring,the meaning of the indicator and the interface.

### <span id="page-5-1"></span>**2.1 Fixed module**

The installation method of GCAN-8100 ModbusBus Coupler is shown in Figure 2.1

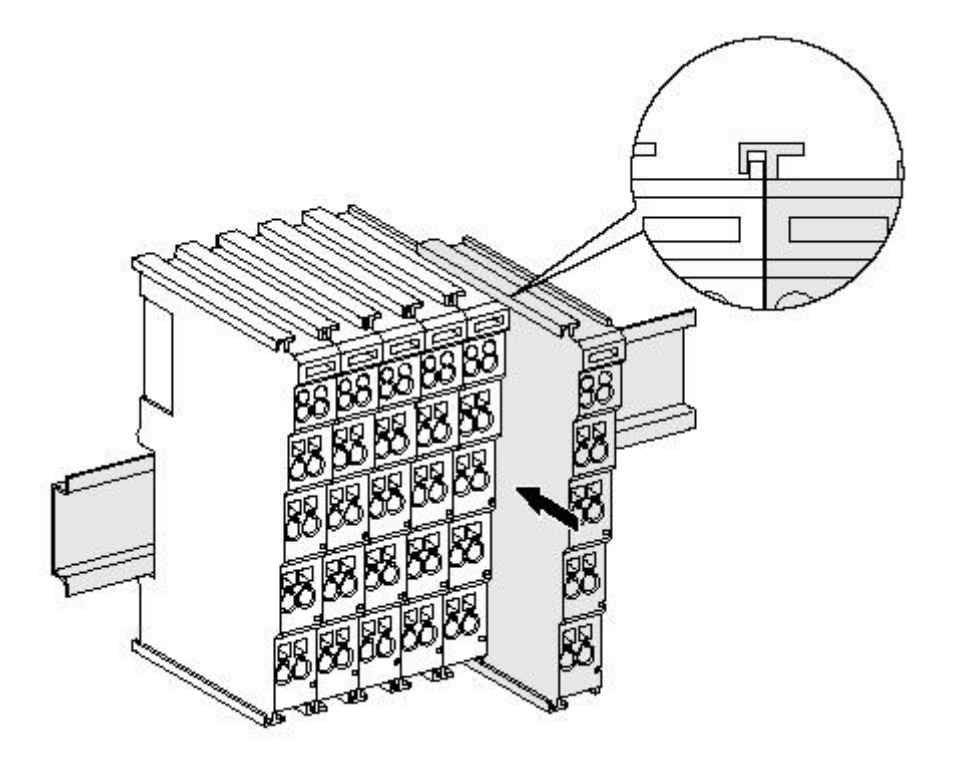

Figure 2.1 GCAN-8100 module installation

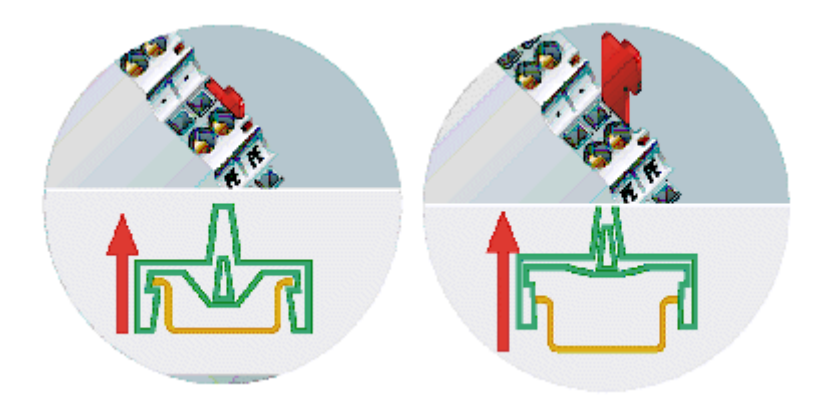

Figure 2.2 GCAN-8100 module self-locking mechanism

As shown figure 2.1, install the GCAN-8100 Modbus Bus Coupler on the guide rail

until the lock is stuck. The GCAN-8100 Modbus Bus Coupler has a self-locking mechanism that can effectively prevent equipment from falling. As shown figure 2.2, you can release the self-locking mechanism by pulling out the orange label

The GCAN-8100 Modbus Bus Coupler can connect up to 32 distributed bus terminal modules. When inserting bus terminal module, be sure to insert it along the groove on the right side of the existingmodulesequentially until the lock is stuck. **At theright end of the entire node, you need to installterminal module**. The terminal will guarantee the data transmission and power supply of the GC-Bus.

When youassemble the nodes correctly, there is no obvious gap between the terminal modules. If the modules are not assembled correctly, the entire node will not operate normally.

#### <span id="page-6-0"></span>**2.2 Wiring method**

The powerwiring as shown in figure 2.3. First, use a flat-blade screwdriver to insert into the square hole, hold the top edge of the metal sheet in the square hole, and press toward the hole. Then, insert the wire into the hole. After plugging in, pull out the screwdriver and the wire can be firmly locked in the hole.

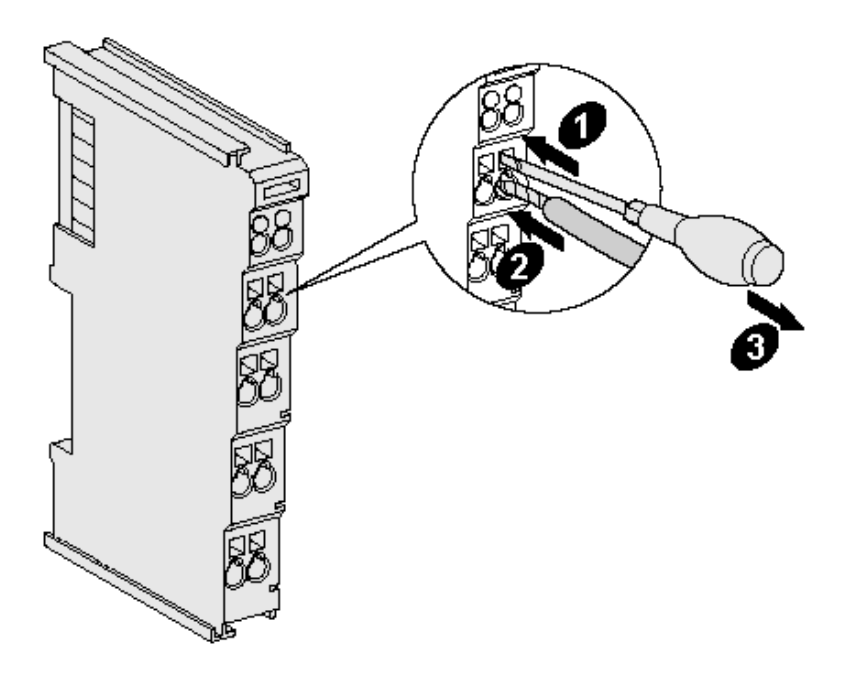

Figure 2.3 GCAN-8100 module installation

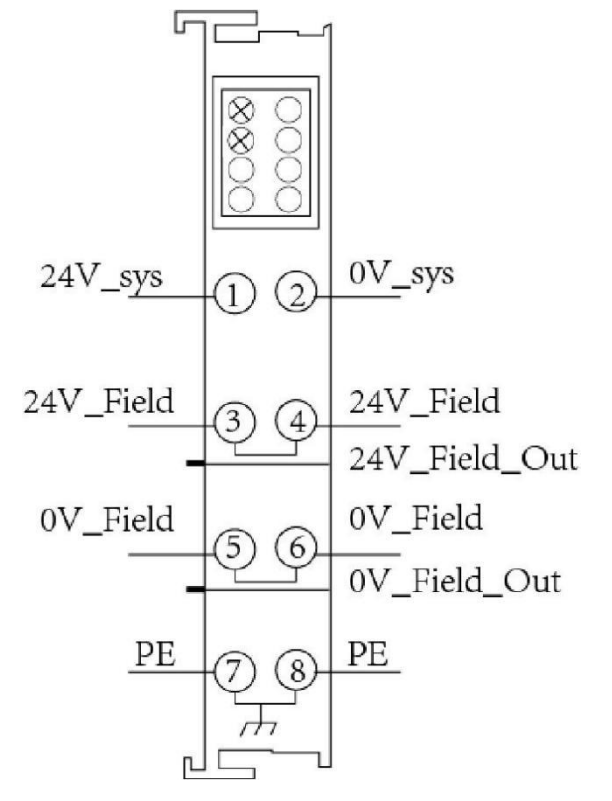

Figure 2.4 GCAN-8100 module, wiring terminal block

The wiring terminal block of the GCAN-8100 Modbus Bus Coupler is shown in Figure 2.4, including 8 terminals. Thenumber corresponding to each terminal and its meaning are shown in Table 2.1.

**Note: connecting between terminal 3 and terminal 4, terminal 5 and terminal 6, terminal7 and terminal 8 inside the module.**

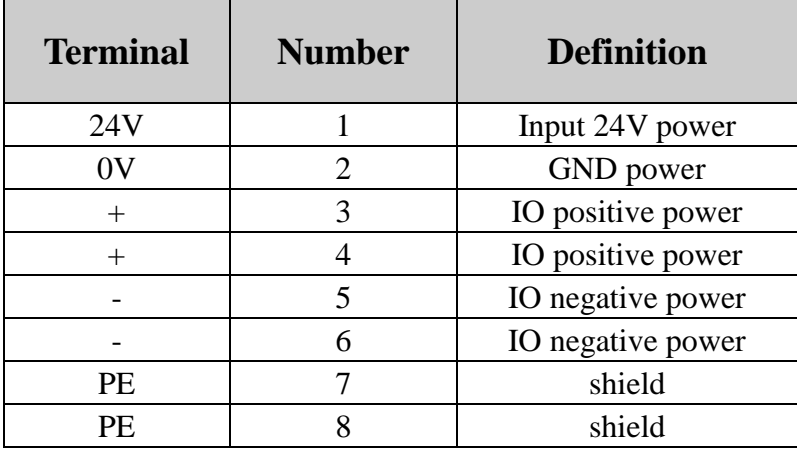

Table 2.1 GCAN-8100 module, wiring terminal definition

#### <span id="page-7-0"></span>**2.3 System status indicator**

GCAN-8100 Modbus Bus Coupler has two sets of status indicators, contains 6

circular status indicators in the left area and 2 power indicators in the right area.

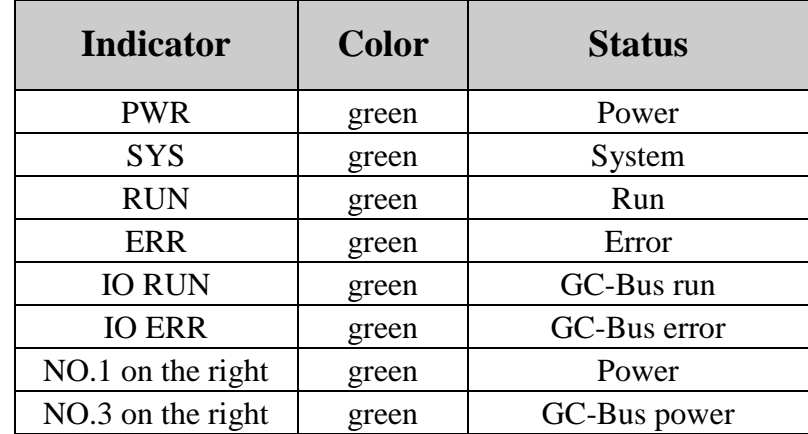

The specific indicating function of the indicatoris shown in table 2.2.

Table 2.2 GCAN-8100 module, indicators

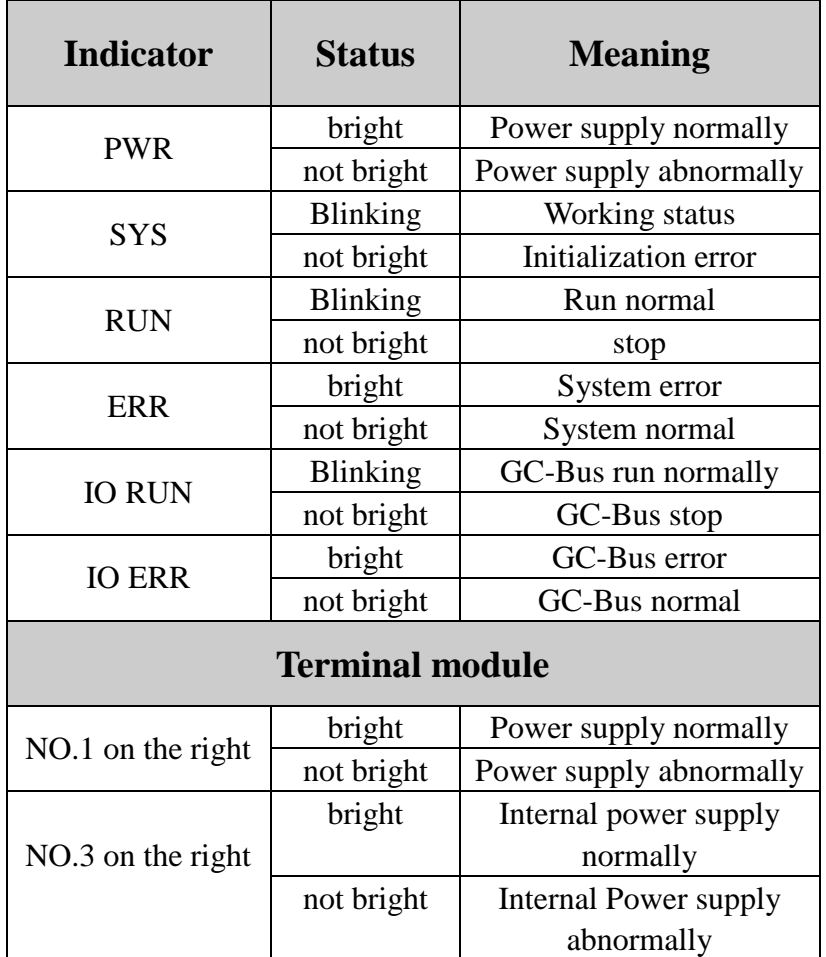

Table 2.3 GCAN-8100 module, indicators status

## <span id="page-9-0"></span>**3 Communication connection**

#### <span id="page-9-1"></span>**3.1 Serial connection**

GCAN-8100-RTU module uses standard serial port level (RS485), so the module can directly connect to the device with RS485 interface.

#### <span id="page-9-2"></span>**3.2 Ethernet connection**

Users canconnect directly to the LAN interface of the GCAN-8100-TCP module by more than 5 kinds of cable and establish communication.

## <span id="page-10-0"></span>**4 Communication example**

GCAN-8100 Modbus Bus Coupler execute Modbus communication protocol for Modbus slave devices.

When equipped with the GC-1008 module (8-channels digital input), the GCAN-8100 will store the DI data in the **Modbus digital input register**. You can read it using the 02 function code.

When equipped with GC-2008 module (8-channels digital output), GCAN-8100 will store DO data in the **Modbus digital output register**, you can write it down through 05, 15 function code, read it through the 01 function code.

When equipped with GC-3804 module (4-channels PT100 analog input), GCAN-8100 will store AI data in **Modbus analog input register**, you can read it through 04 function code

This chapter will use Modbus TCP as an example. Use the Network Debugging Assistant to receive and transmit Modbus protocol data.The Modbus Poll softwarehas a Modbus master function that allows you to debug the GCAN-8100 Modbus slave, which is very convenient and practical.

You can send control instructions to the GCAN-8100 Modbus Bus Coupler via the Network Debugging Assistant or Modbus Poll software.

If we use a GCAN-8100 Modbus slave equipped with two GC-1008 modules (8-channels digital inputs) and two GC-2008 modules (8-channels digital outputs), so the closest GC-1008 module to the GCAN-8100 module is 1008-1, and the farther GC-1008 is 1008-2.

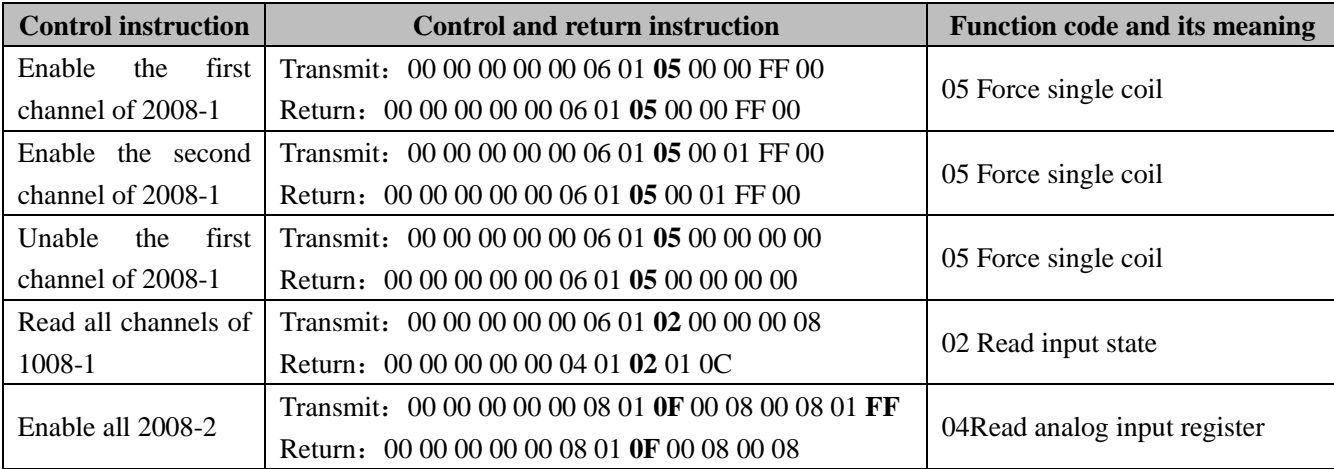

Figure 4.1 Modbus TCP testing instruction

#### <span id="page-11-0"></span>**4.1 Equipped with GC-1008 module**

The state of the digital input is represented by one byte, channel 8 is high and channel 1 is low.

Eg: GCAN-8100 module node number is set to 1. The channel 8 and channel 4 status are 1 and the other status are 0, and the DI status data displayed on one end of the Modbus is 88.The following table lists two common DI states and their corresponding state data.

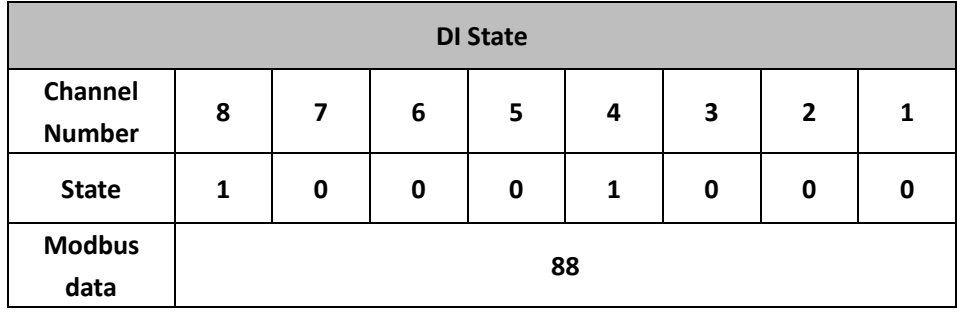

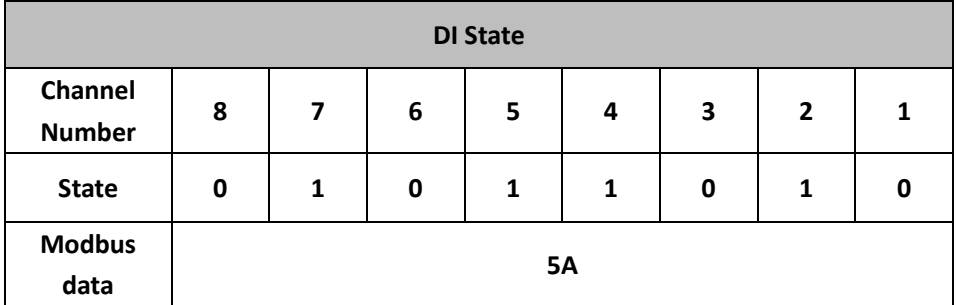

#### <span id="page-11-1"></span>**4.2 Equipped with GC-2008 module**

The state of the digital output is represented by one byte, channel 8 is high and channel 1 is low.

Eg: GCAN-8100 module node number is set to 1. Set the status of channel 8 and channel 4 to 1, and set the other status to 0. The data of the Modbus DO status to be sent is 88 (15 function code).

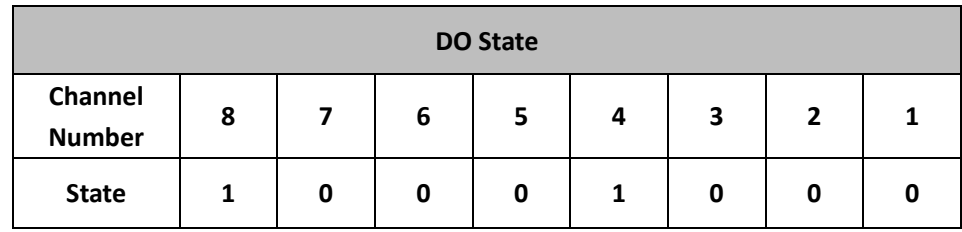

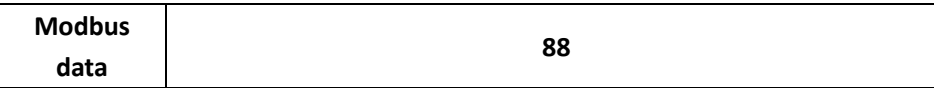

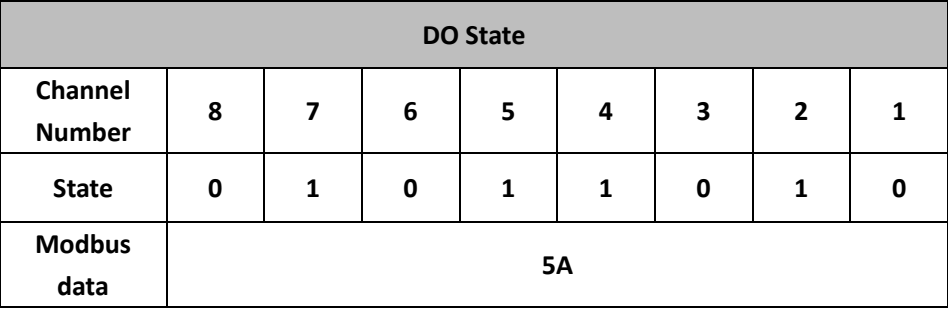

#### <span id="page-12-0"></span>**4.3 Equipped with GC-3804 module**

The temperature status of each channel is represented by two bytes, eight bytes for four channels.

Among them, the two bytes representing the temperature state, the first byte is low, and thedataofbyte to be converted to decimal and multiplied by 0.1. The second byte is high, the data of byte need to be converted to decimal and multiplied by 25.6. Finally add the two values, which is the final temperature value, and the unit is degrees Celsius.

Eg: The temperature of the four channels is 25.6 degrees, 25.5 degrees, 20 degrees, and 30 degrees respectively. The analog input data is 0x00, 0x01, 0xFF, 0x00, 0xC8, 0x00, 0x2C, 0x01.

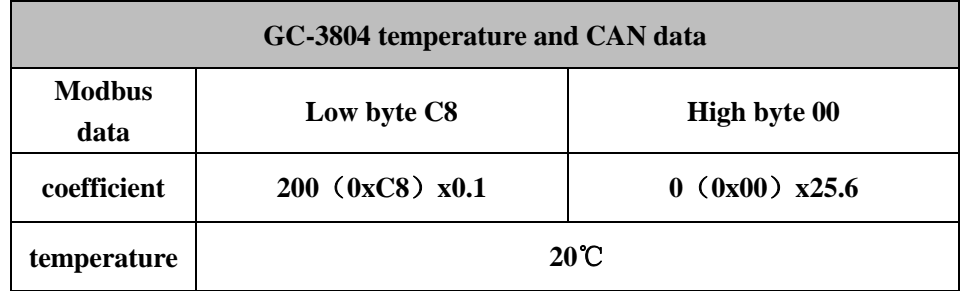

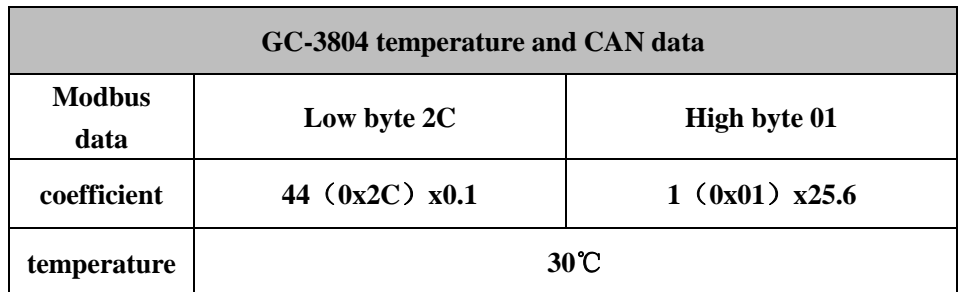

#### <span id="page-13-0"></span>**4.4 Equipped with multiple modules**

If GCAN-8100 is equipped with multiple sets of GC-1008 modules at the same time, then we number them from near to far, the nearest one is number 1. The GCAN-8100 coupler will confirm the first address of the digital input register according to the following table. For example, when GCAN-8100 is equipped with 9 GC-1008 modules, the digital input register addresses are 01-09.

If GCAN-8100 is equipped with multiple sets of GC-2008 modules at the same time, then we number them from near to far, the nearest one is number 1. The GCAN-8100 coupler will confirm the first address of the digital output register according to the following table. For example, when GCAN-8100 is equipped with 9 GC-1008 modules, the digital output register addresses are 01-09.

If GCAN-8100 is equipped with multiple sets of GC-3804 modules at the same time, then we number them from near to far, the nearest one is number1. The GCAN-8100 coupler will confirm the first address of the analoginput register according to the following table. For example, when GCAN-8100 is equipped with 3 GC-3804 modules, the analog input register addresses are 01-04、05-08、09-12..

# <span id="page-14-0"></span>**5 Module selection table**

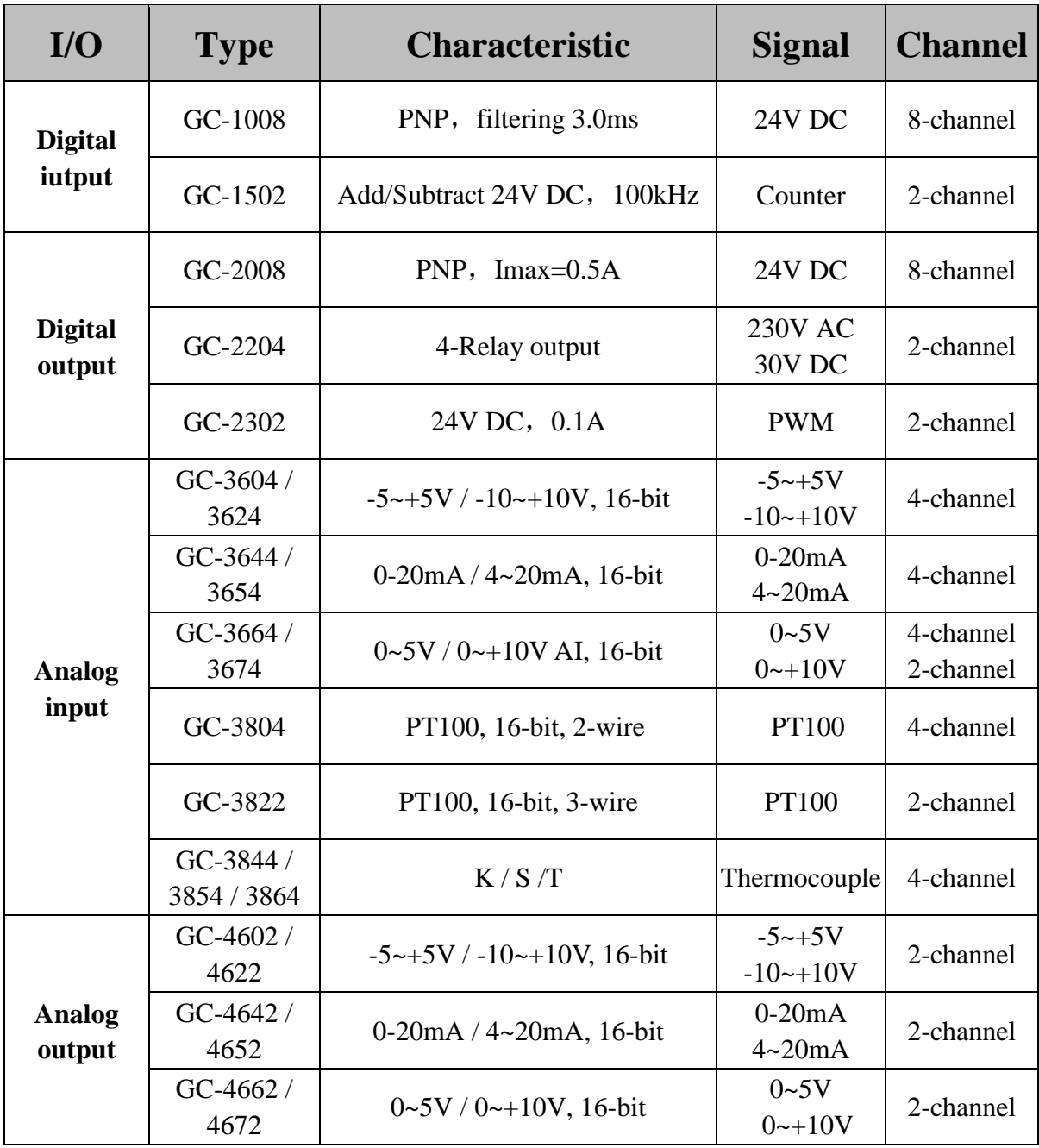

# **6 Technical specifications**

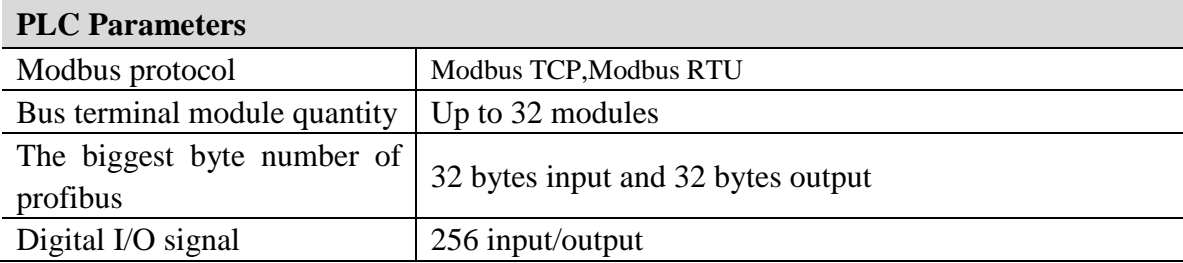

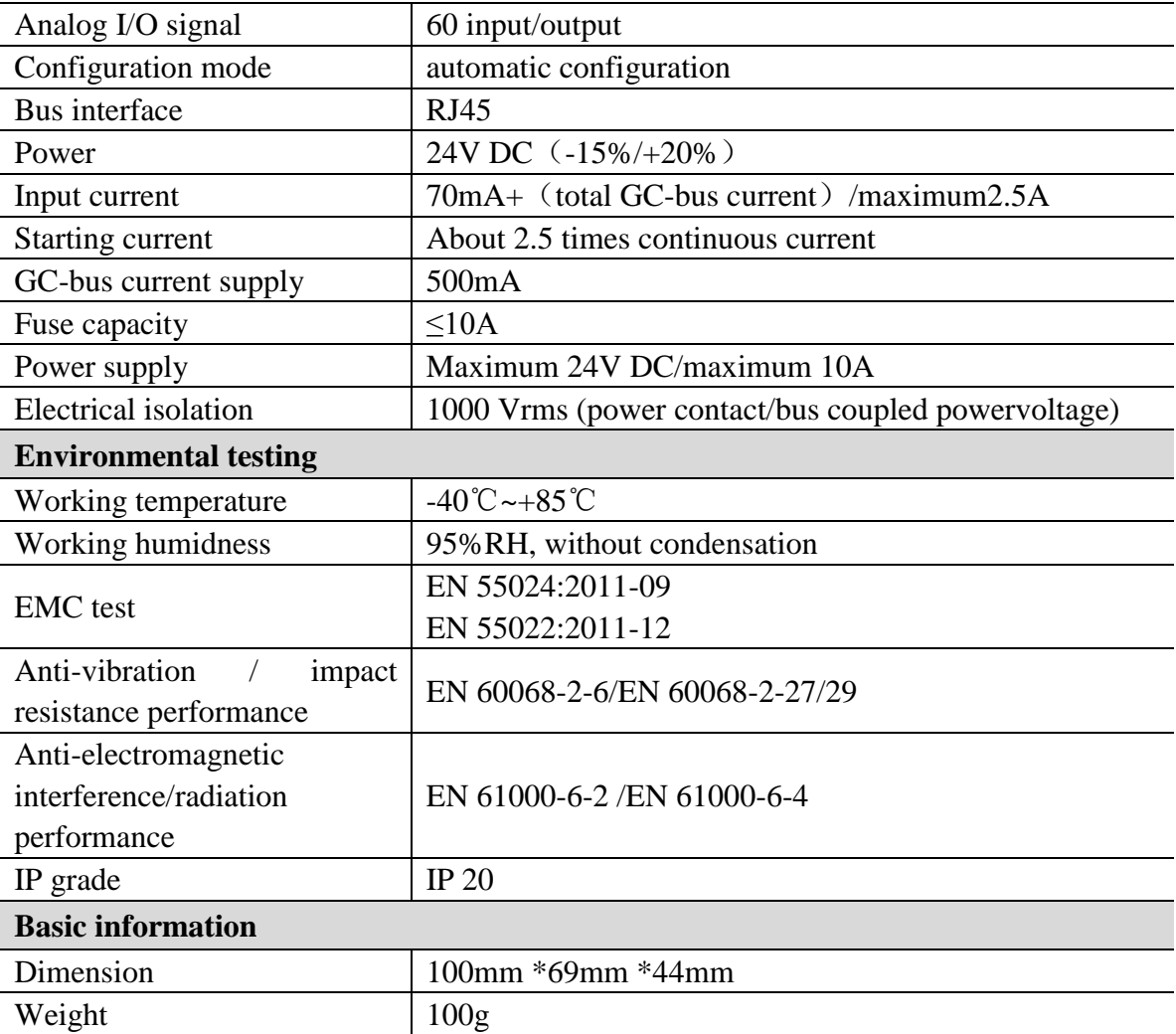

### <span id="page-16-0"></span>**Sales and service**

#### **Shenyang Guangcheng Technology Co., Ltd.**

**Address:** Industrial Design Center, No. 42 Chongshan

Middle Road, Huanggu District, Shenyang

City, Liaoning Province.

**QQ:** 2881884580

**E-mail:** 2881884580@qq.com

**Tel:** +86-24-31230060

**Website:**www1.gcanbox.com

**Sales and service Tel:** +86-15712411229

**After - sales service telephone Number:** +86-13840170070

**WeChat Number:** 15712411229

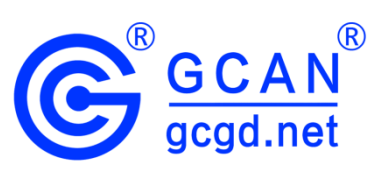